#### M2D8:

Complete data analysis and organize Research article figures

- 1. Prelab discussion
- 2. Apply statistical analyses to data sets
- 3. Outline Research article

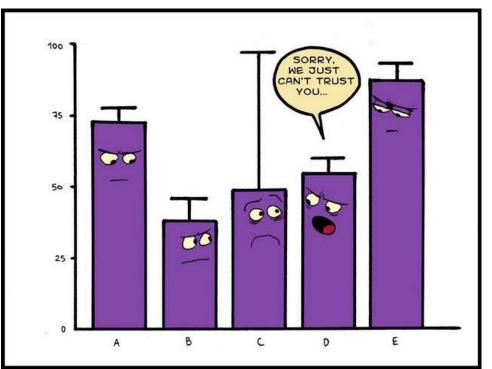

### Mark your calendars!

- Research article (20%)
  - completed individually and submitted via Canvas
  - due Monday, April 29 at 10 pm
- Notebook (5% and part of 5% Participation score)
  - Submit M2D2 via Canvas 24 hr after M2D8
- Blogpost (part of 5% Participation score)
  - due Tuesday, April 30 via Slack

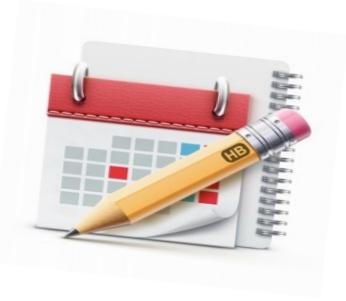

### How will you evaluate and interpret your data?

1. What is the variation / noise in your data?

2. Do your data support that there is a difference between the populations / treatments?

## Standard deviation describes the variance in the data

• Equal to the square root of the variance:

$$\sigma = \sqrt{rac{\sum (x_i - \mu)^2}{N}}$$

 Calculated value used as error bars to represent variance in the population

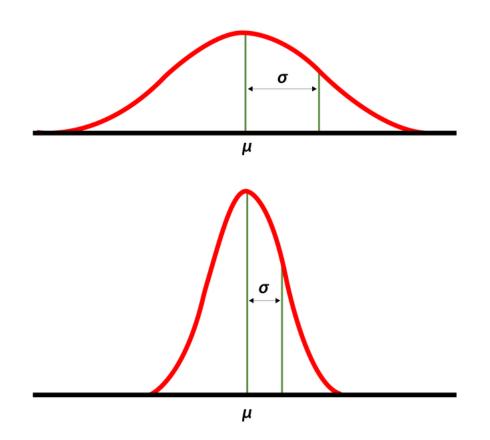

### How do you customize error bars in Excel?

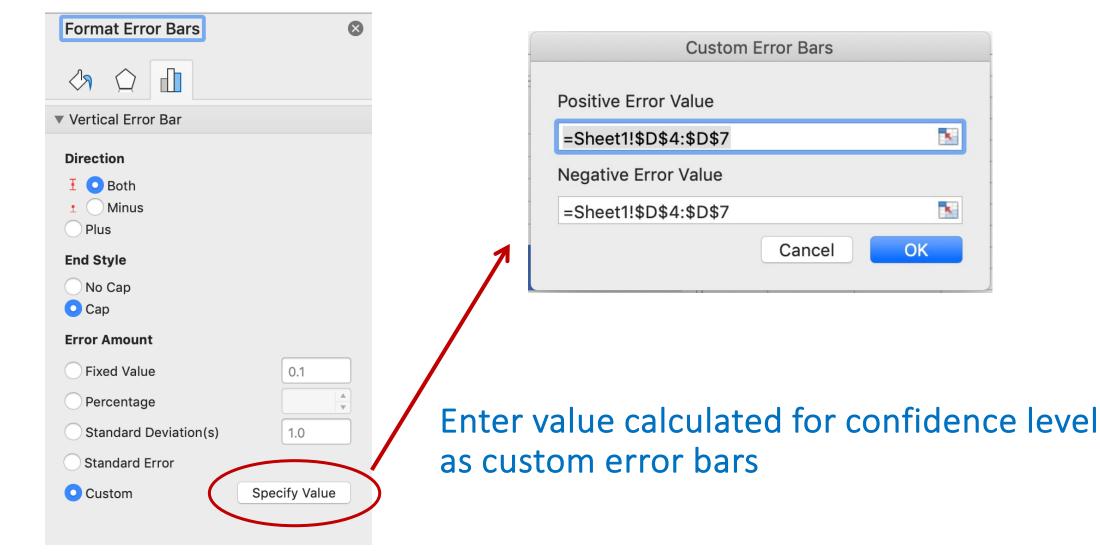

# Student's *t*-test determines if populations are significantly different

- Assume data follows *t*-distribution
- At p < 0.05, there is less than a 5% chance that populations are the same (95% chance that populations are different)
- Examines signal (means) : noise (variance) ratio

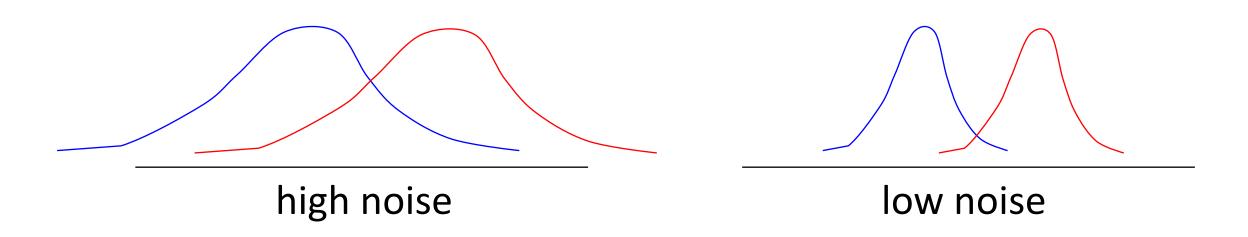

### Calculating Student's t in Excel

P = TTEST (array1,array2,2,3)

- Arrays:
- 2 = two-tailed test:
- 3 = population variances not assumed:

### How will you use statistics in your data analysis?

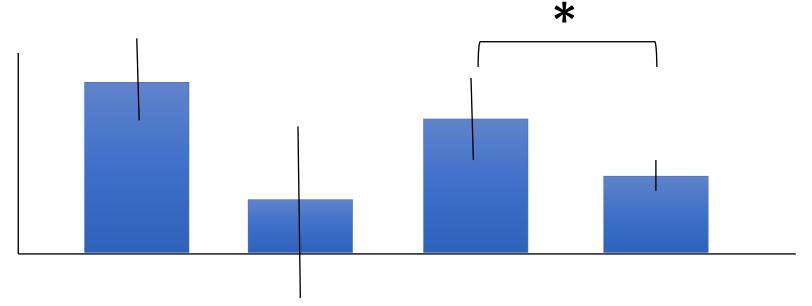

- Student's t-test can only be used to compare two populations
- What if data are not significant? Almost significant?

### For today...

- Apply statistics to evaluate your data
- Use extra time to get a head start on your Research article!

### For M3D1...

 Prepare for the Research proposal presentation by listing ideas / problems that you find interesting